8. óra. Word tesztkérdések:

**55. Megoldható-e, hogy egy később lévő lapnak kisebb legyen az oldalszáma?**

RI 7

- a) Nem
- b) Igen, szakaszokra bontva a dokumentumot
- c) Igen, ha fordított oldalszámozást állítunk be
- d) Igen, ha áldokumentumokat és fődokumentumot alkalmazunk

**56. Mi történik, ha egy szakaszokra bontott dokumentumban kijelölünk egy szövegrészt, majd átállítjuk a hasábszámot kettőre?**

- a) A kijelölt terület kéthasábos lesz, a többi marad az eredeti.
- b) A teljes dokumentum kéthasábos lesz.
- c) A kijelölést tartalmazó szakasz lesz kéthasábos.

#### **57. Hogyan tud számozott listát készíteni?**

- a) Minden sor elé begépelem a kívánt számot
- b) Az első sor gépelésekor bekapcsolom a számozás gombot, majd az utolsónál kikapcsolom

c) Az első sor gépelésekor bekapcsolom a számozás gombot, majd az utolsót követő sornál kikapcsolom

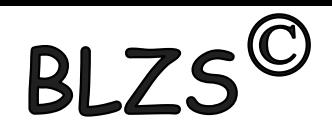

### **58. Hogyan változtathatja meg a felsorolásjelző karaktert?**

- a) A Beszúrás menü Szimbólum menüpontjánál
- b) A Formátum/Felsorolás és számozás menüpontnál a Testreszabás gombbal
- c) Egyszerűen kijelölöm és beszúrom a kívánt karaktert

#### **59. Mely oldalakon jelenik meg a fejléc?**

- a) Mindegyiken
- b) Csak azon, amelyiken szerkesztette
- c) Csak azon, amelyikre bekapcsolta

#### **60. Hogyan tudja egyszerűen egy vékony vonallal elválasztani a fejlécet az oldal többi részétől?**

- a) A fejléc szerkesztésekor aláhúzott kitöltésű tabulátort alkalmazok
- b) A fejléc szerkesztésekor A Formátum/Szegély és mintázat menüből vékony vonalú szegélyt kérek, de csak a bekezdés aljára
- c) A szövegben minden oldal tetejére vékony vonalakat helyezek
- d) A fejlécet táblázatba teszem
- e) Ezt nem lehet megvalósítani.

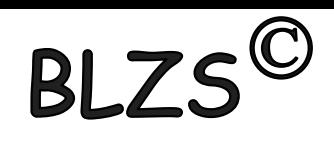

#### **61. Mit tesz, ha el akarja kerülni a szóismétléseket?**

- a) Az ismételt szóra állok, majd a Shift-F7 billentyűvel elindítom a szinonimaszótárt
- b) Kitörlöm az ismételt szót
- c) Az ismételt szóra állok, majd a jobb egérgombbal elindítom a nyelvi ellenőrzést

#### **62. Hogyan oldja meg azt, hogy a nevét ne kelljen mindig begépelnie?**

- a) Vágólapra teszem
- b) Gyorsszöveget hozok neki létre
- c) Sablonba felveszem
- d) Stílust definiálok

**63. Tartalomjegyzék készítését kérte, de nem készült tartalomjegyzék. Mi lehet a gond?**

- a) Túl sok volt a kigyűjtendő sor
- b) Nem lettek a címsorok címsor stílusként beállítva
- c) A tartalomjegyzék külön fájlba került

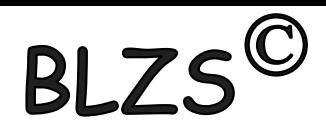

### **64. Milyen sorokat gyűjt ki tartalomjegyzék készítés során a Word?**

- a) Azokat a vastag betűvel szedetteket, amelyek előtt üres sor áll
- b) Az összeset
- c) A címsor stílusúakat
- d) A kijelölteket

## **65. Mi a különbség a lábjegyzet és a végjegyzet közt?**

- a) A lábjegyzet a dokumentum után kerül megjelenítésre a végjegyzet az oldal végén
- b) A lábjegyzet az oldal alján, a végjegyzet a dokumentum végén áll
- c) A megjelenítési mód
- d) A lábjegyzet \*-gal jelölődik, a végjegyzet sorszámozással

## **66. Hogyan tud egy szót megjelölni úgy, hogy az szerepeljen a tárgymutatóban?**

- a) A kijelölését követően a Beszúrás menü Tárgymutató menüpontjával
- b) A kijelölését követően az Alt-Shift-X billentyűk megnyomásával
- c) A kijelölését követően a Beszúrás menü Könyvjelző menüpontjával
- d) A kijelölését követően a Formátum menü Stílus menüpontjával

## **67. Romolhat-e egy Word-be illesztett kép minősége, ha eltérünk az eredeti mérettől?**

**BL7** 

- a) Nem
- b) Igen
- c) Általában igen, de vektoros képek esetén nem

### **68. Hol tárolódik a dokumentumba illesztett kép?**

- a) A dokumentumban
- b) Külön fájlban
- c) Alapesetben a dokumentumban, de ha csatoltuk a dokumentumhoz, úgy külön fájlban
- d) Ez attól függ, hogy honnan illesztettük be

### **69. Változik-e a dokumentumba illesztett kép, ha módosítja a forrásfájlt?**

- a) Igen
- b) Csak akkor, ha csatolással szúrtam be
- c) Csak akkor, ha vágólapról illesztettem be
- d) Nem

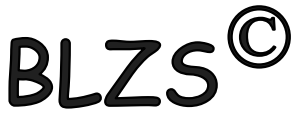

**70. A helyesírás ellenőrzésnél az ellenőrző olyan szóval találkozik, amely nincs az** 

**alap és az egyéni szótárban. Milyen lehetőségek közül választhat, ha a szó helyesírása megfelelő?**

- a) módosít (a javasoltra) b) mellőz (figyelmen kívül hagy)
- c) felvesz (a szótárba)
- d) javít (minden ilyen szót)
- e) kihagy (minden ilyen szót)

**71. Mit kell alkalmaznunk ahhoz, hogy egy Word dokumentumon belül álló és fekvő oldalakat is használhassunk?**

- a) hasábtörést
- b) szakasztörést
- c) oldaltörést d) sortörést e) egy dokumentumon belül nem kivitelezhető

#### **72. Mi történik a lábjegyzet szövegével, ha kitörli a lábjegyzet hivatkozását?**

- a) A lábjegyzet is eltűnik
- b) A lábjegyzet szövege megmarad, de a hivatkozásjel eltűnik a lábjegyzet szövege elől
- c) A lábjegyzet átkerül másik oldalra
- d) A lábjegyzet a következő szóhoz kapcsolódik

**RI7** 

**73. Mikor célszerű a korrektúra használata?**

a) Ha a dokumentumot szakember módosítja

b) Ha a javításokat csak jelölni (jelöltetni) szeretnénk, s azok valós elvégzéséről csak később kívánunk dönteni

c) Ha a nyomda részére kívánunk szerkesztési utasításokat adni

## **74. Mi a körlevél?**

- a) Kör alakú levél
- b) Több embernek szóló, nagyrészt azonos tartalmú dokumentum, levél
- c) Automatikusan generált adatokat is tartalmazó dokumentum
- d) Automatikusan generált levél
- e) Olyan levél, amely több kézen is átmegy, körbe jár

### **75. Milyen adatokat célszerű a körlevél használatakor külön táblában tárolni?**

- a) Minden adatot, amely a dokumentum részét képezi
- b) Minden olyan adatot, amely eltérő lehet a különböző változatokban
- c) A cím, név, megszólítás, és más hasonló jellegű adatot
- d) Csak a Név és cím adatokat

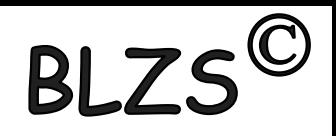

### **76. Hogyan tud olyan levelet készíteni, amely több címzettnek is szól és csak a megszólításban és a tartalomban lévő egyetlen adatban különbözik?**

- a) Mindegyiket külön-külön megírom
- b) Egyszer megírom, majd az adatokat átjavítgatva egyenként kinyomtatom minden változatot
- c) Megírom, majd a vágólap segítségével több példányt készítek belőle, amelyekben egyszerűen csak átjavítom az adatokat
- d) Az adatokat külön táblában tárolva körlevelet készítek, s a változó részek helyére beszúrom a kívánt mezőt

### **77. Milyen esetekben célszerű a sablonok alkalmazása?**

- a) Olyankor, amikor valamit át kívánunk rajzolni
- b) Olyankor, amikor a másolást kívánjuk megadott keretek közé szorítani
- c) Olyankor, amikor több egymáshoz hasonló dokumentumot kell készítenünk.

**78. Körlevélkészítés közben meg kell változtatni az egész levél betűtípusát.** 

**BLZ** 

### **Hol kell ezt megtennünk?**

- a) törzsdokumentumban
- b) adatállományban
- c) egyesített dokumentumban

### **79. Utólag megváltoztatható-e a szövegben lévő táblázat sorainak száma?**

- a) Igen.
- b) Nem.
- c) Csak növelhető.
- d) Csak csökkenthető.

#### **80. Utólag megváltoztatható-e a szövegben lévő táblázat oszlopainak száma?**

- a) Igen.
- b) Nem.
- c) Csak növelhető.
- d) Csak csökkenthető.

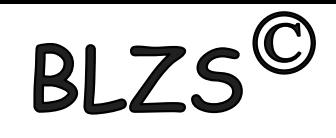

#### **81. Mi a szövegszerkesztés szokásos menete?**

a) A formázatlan szöveg bevitele, formázása, mentése, nyomtatása.

b) A formázatlan szöveg bevitele, ellenőrzése, mentése, formázása, végső mentése, nyomtatása.

- c) A formázatlan szöveg bevitele, ellenőrzése, mentése, nyomtatása.
- d) A formázatlan szöveg bevitele, ellenőrzése, formázása, nyomtatása, mentése.

### **82. Mi az ENTER szerepe az általánosan használt szövegszerkesztő programokban?**

- a) A sor végét.
- b) A mondat végét.
- c) A bekezdés végét.
- d) A lap alját.

#### **83. Mi az automatikus sortörés?**

- a) A szövegszerkesztő program a sor végén automatikusan új sorba viszi a kurzort.
- b) A szövegszerkesztő program bizonyos helyeken automatikusan megtöri a sort.
- c) A kis helyre, több sorba írt automatikusan megtört sorok.